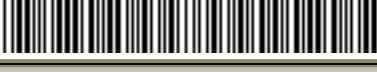

الرقم: ٣٩/٧٥٣١ الفاريخ: ١٤٤٥/٠٢/٢٧ منذ الفريقات: \* ||||||

Kingdom of Saudi Arabia Ministry of Education Majmaah University Admission and Registration

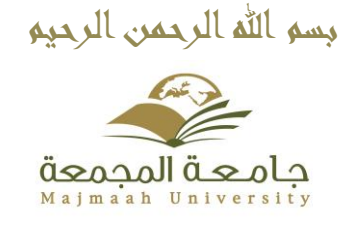

المملكة العربية السعودية وزارة التــعليــــــم جـامعة الـمـجـمـعـة عمادة القبول والتسجيل

## **دليل اإلرشاد األكاديمي لمستخدمي النظام األكاديمي e-register**

الرقع: ٣٩/٧٥٣١ الفاريخ: ١٤٤٥/٠٢/٢٧ عند المرفقات: \*

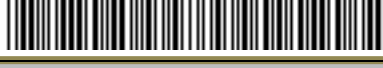

Kingdom of Saudi Arabia Ministry of Education Majmaah University Admission and Registration

المملكة العربية السعودية وزارة التــعليــــــم جـامعة الـمـجـمـعـة عمادة القبول والتسجيل

جامعة المجمعة

بسم الله الرحمن الرحيم

**اإلرشاد األكاديمي من خالل نظام معلومات الطالب register-e وبوابة النظام األكاديمي edugate يتم الوصول الى نظام اإلرشاد من خالل -1 النظام األكاديمي register-e حسب المسار التالي معلومات الطالب<المتابعات األكاديمي<اإلرشاد األكاديمي -2 يستطيع المرشد متابعة الطالب التابعين من خالل خدمة اإلرشاد األكاديمي المتاحة ضمن الخدمات اإللكترونية ألعضاء هيئة التدريس -3 يستطيع الطالب متابعة اإلرشاد واإلجراءات المتخذة بحقه والرسائل اإلرشادية من خالل خدمة الرسائل التنبيهية وخدمة مرشدي األكاديمي المتاحة ضمن الخدمات اإللكترونية للطالب في بوابة النظام األكاديمي -1 يتم تحديد المحاضرين المرشدين أو غير المرشدين من خالل شاشة المحاضرين المرشدين )تحديد من تنطبق عليه شروط اإلرشاد األكاديمي من المحاضرين(** 

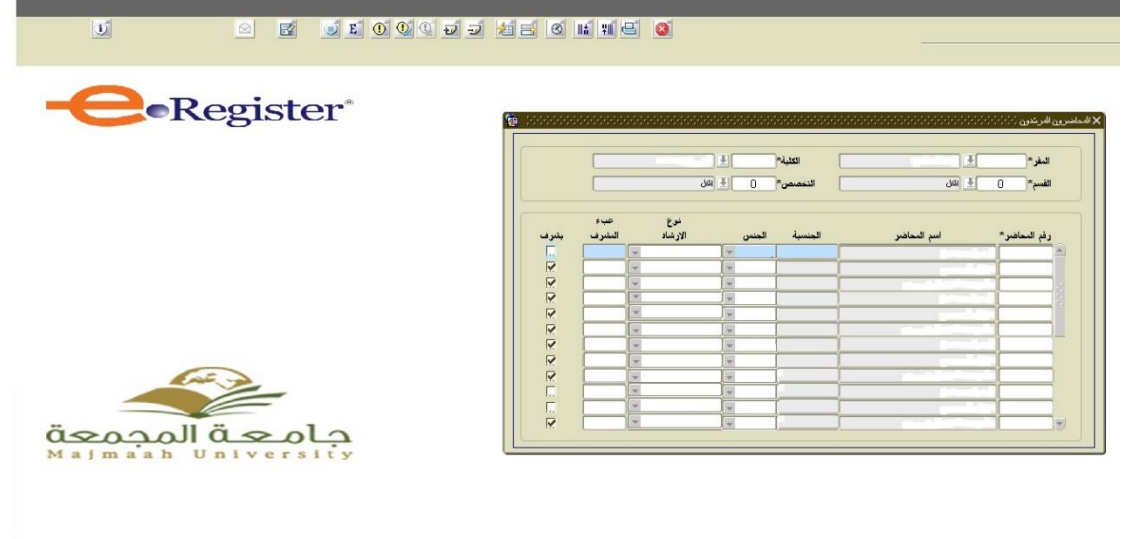

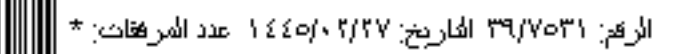

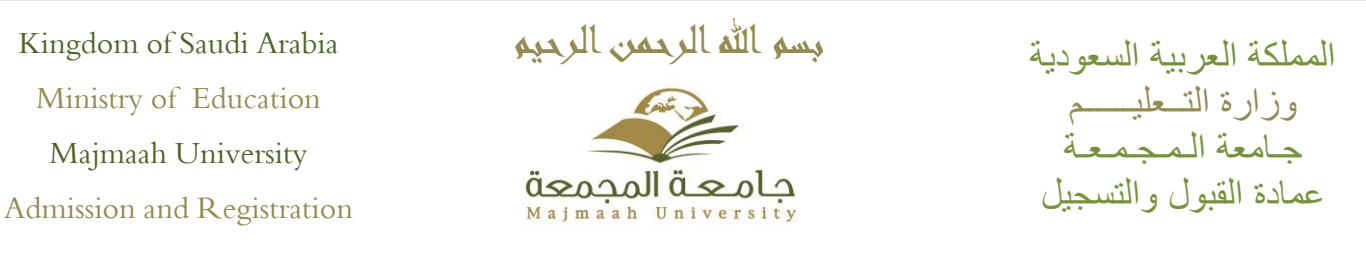

**-2سجل اإلرشاد يتم من خالل هذه الشاشة االستعالم عن المرشدين الذين تعاقبوا على الطالب واي منهم فعال حاليا** 

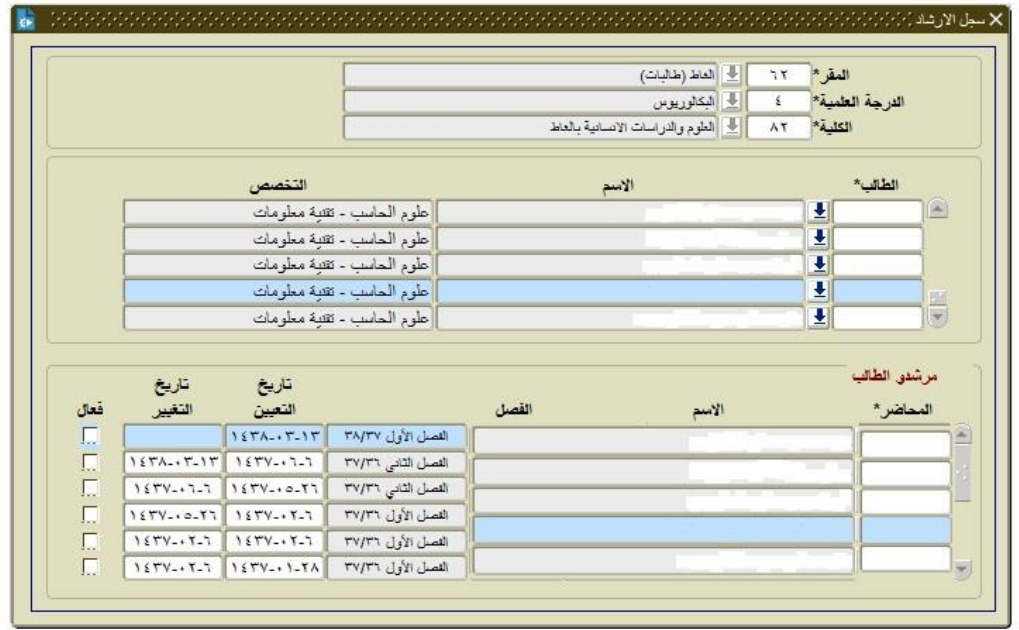

## **-3 يتم نقل الطالب من مرشد الى آخر من خالل شاشة تغيير المرشد**

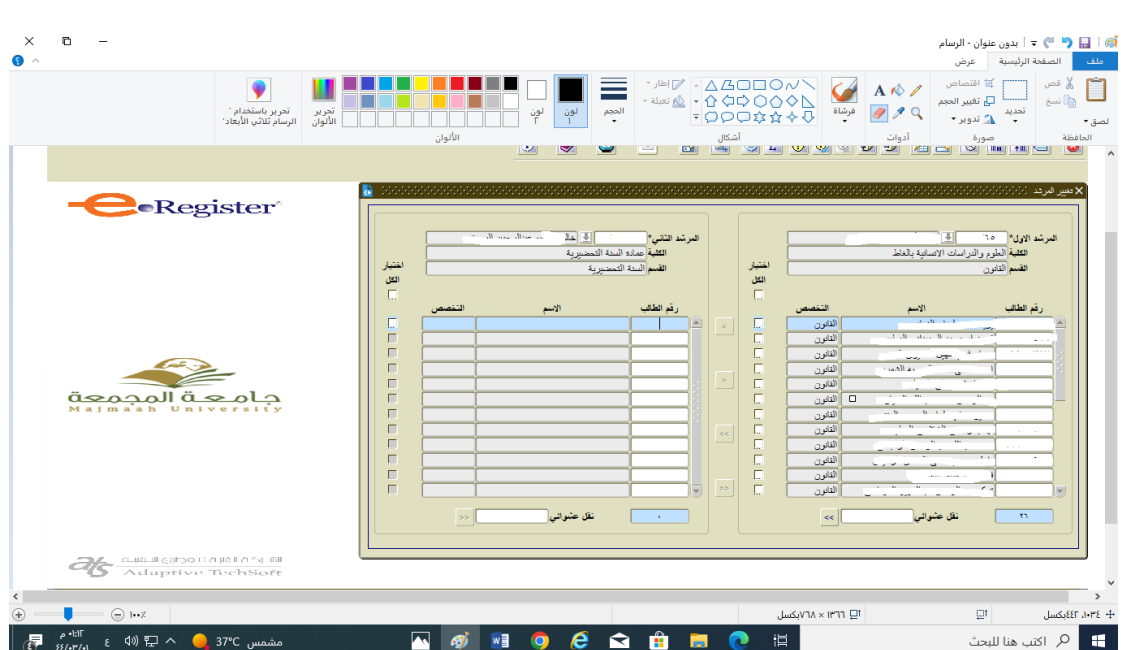

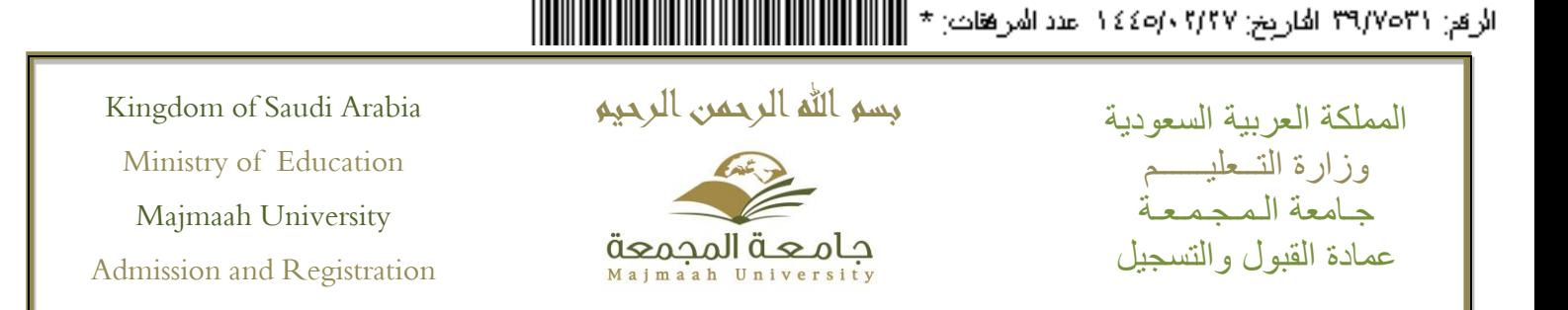

**-4 يتم حذف الطالب عن المرشد من خالل شاشة حذف مرشد** 

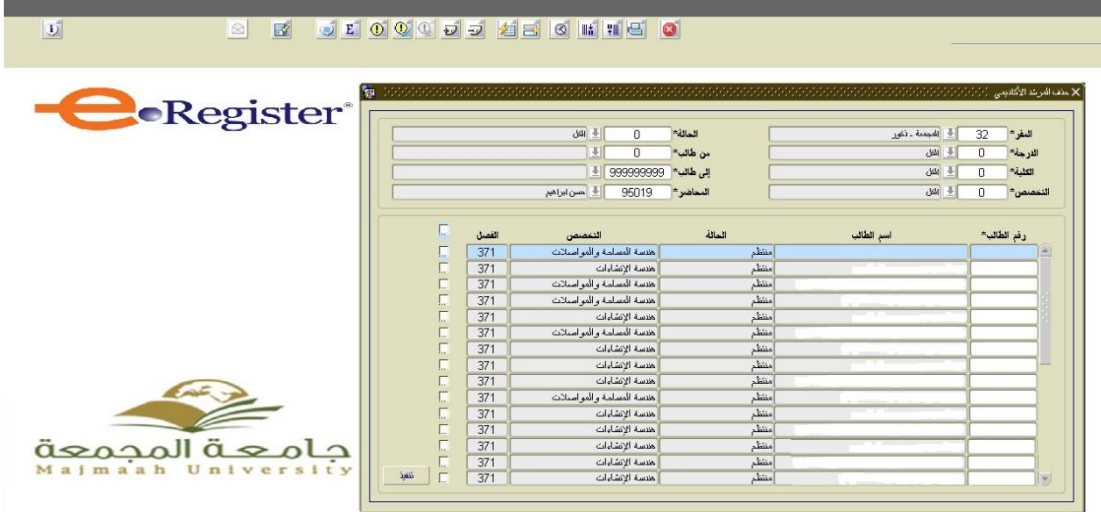

**-5 تعيين مرشد لطالب شعبة من خالل شاشة تعيين وتغيير مرشد لطالب شعبة بحيث يستطيع المستخدم تحديد مرشد لطالب شعبة اي توزيع الطالب على المرشدين حسب الشعب الدراسية المسجلة للطالب** 

**ويستطيع المستخدم \* استعراض طالب الشعبة \*استعراض المرشدين الفعالين حاليا المرتبطين بطالب الشعبة \*تغيير المرشد لجميع الطالب بحيث يتم توحيد المرشد لجميع طالب الشعبة \* تغيير المرشد لمجموعة طالب او حسب العدد المحدد من خالل مربع االختيار** 

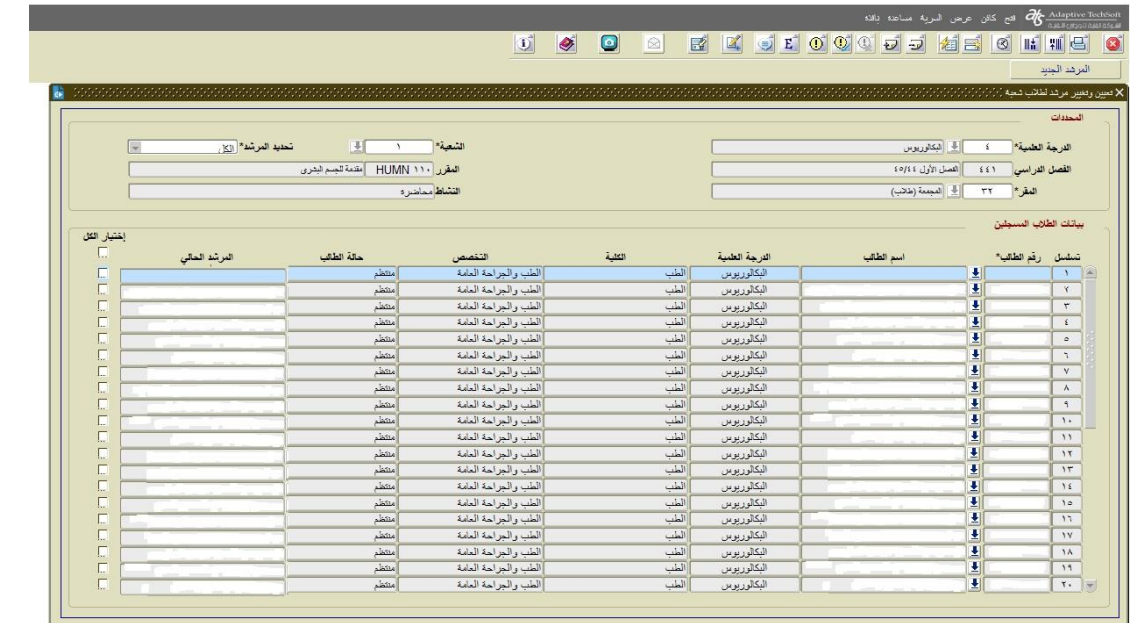

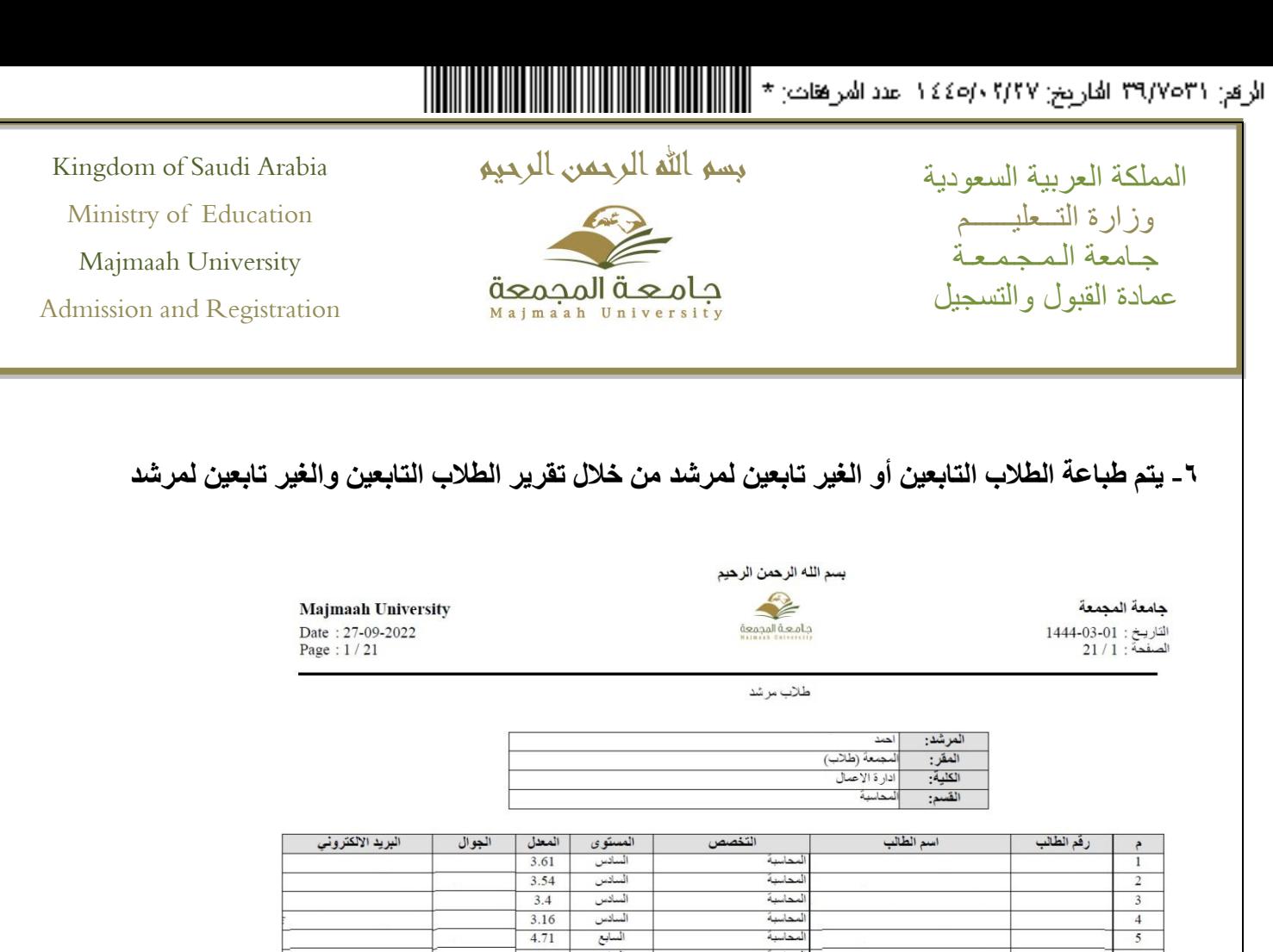

 $3.54$ 

 $3.4$ 

 $3.16$ 

 $4.71$ 

 $3.29$ 

 $3.26$  $3.81$ 

3.8

 $\frac{3.3}{3.25}$ 

السابع<br>السابع<br>الرابع<br>الرابع<br>الرابع

**االستعالم عن اإلجراءات التي اتخذها المرشد بحق الطالب خالل فترة محددة من خالل احصائية بإجراءات المرشد األكاديمي** 

 $\frac{4}{5}$ 

 $\frac{6}{7}$ 

 $\sqrt{8}$ 

 $\overline{9}$ 

 $\overline{10}$ 

 $\overline{11}$ 

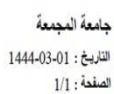

بسم الله الرحمن الرحيم

**-7 يستطيع عميد ووكيل الكلية أو المستخدم الذي يملك الصالحية**

لمحاسبة

لمحاسبة

 $1.1.1$ 

أمحاسنة لمجاسمة

لمحاسبة

محاسبة

للمهة

Majmaah University Date: 27-09-2022 Page:  $1/1$ 

اهصالية بإجراءات العرشد الأكاديمي

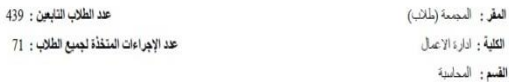

| تم ارسال رسالة للطالب | ساقوم بتنبيه الطالب إسم المرشد  $\overline{70}$ 

الرقع: ٣٩/٧٥٣١ الفاريخ: ١٤٤٥/٠٢/٢٧ عند المرفقات: \* |||||

Kingdom of Saudi Arabia Ministry of Education Majmaah University Admission and Registration

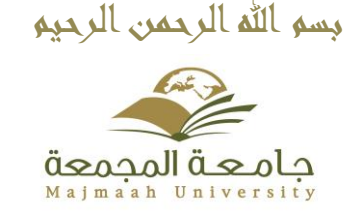

المملكة العربية السعودية وزارة التــعليــــــم جـامعة الـمـجـمـعـة عمادة القبول والتسجيل

**-8 الخدمات االلكترونية المتاحة للمرشد األكاديمي من خالل البوابة االلكترونية \* امكانية أرسال رسالة نصية لبوابة الطالب أو مجموعة الطالب حسب ما يتم تحديده \* امكانية تخزين اإلجراء الذي سيتم اتخاذه مع الطالب أو مجموعة من الطالب \* االستعالم عن الطالب التابعين للمرشد األكاديمي \* تحديد طالب أو أكثر \* االستعالم عن السجل األكاديمي للطالب \* طباعة السجل األكاديمي للطالب \*االستعالم عن الخطة الدراسية للطالب \*طباعة الخطة الدراسية للطالب \*االستعالم عن غياب الطالب \* االستعالم عن اإلجراءات المتخذة أو سبق اتخاذها مع الطالب**

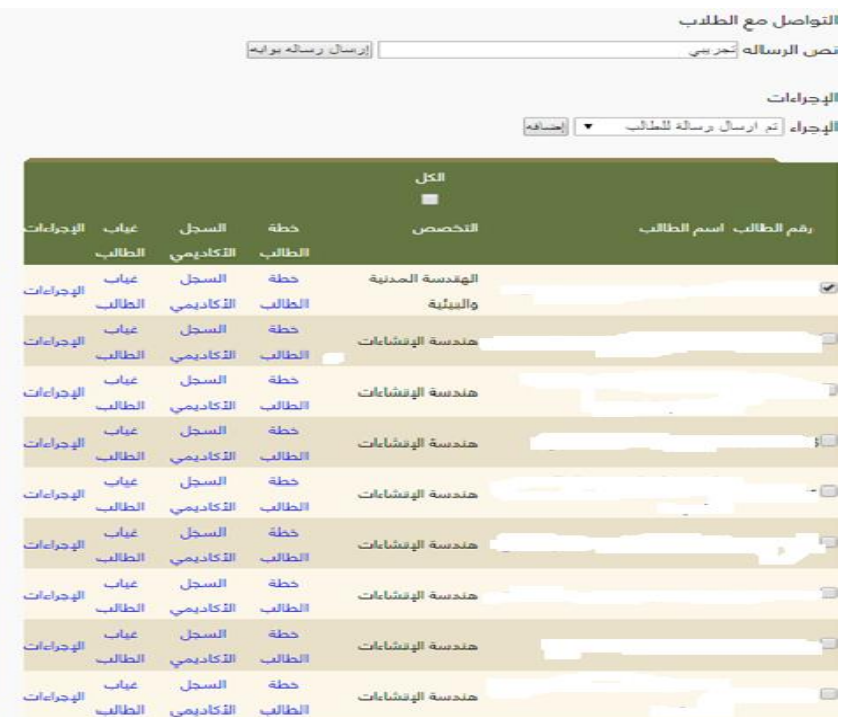

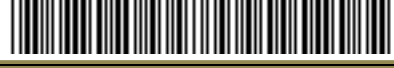

الرقع: ٣٩/٧٥٣١ الفاريخ: ١٤٤٥/٠٢/٢٧ منذ المرفقات: \* |||||||

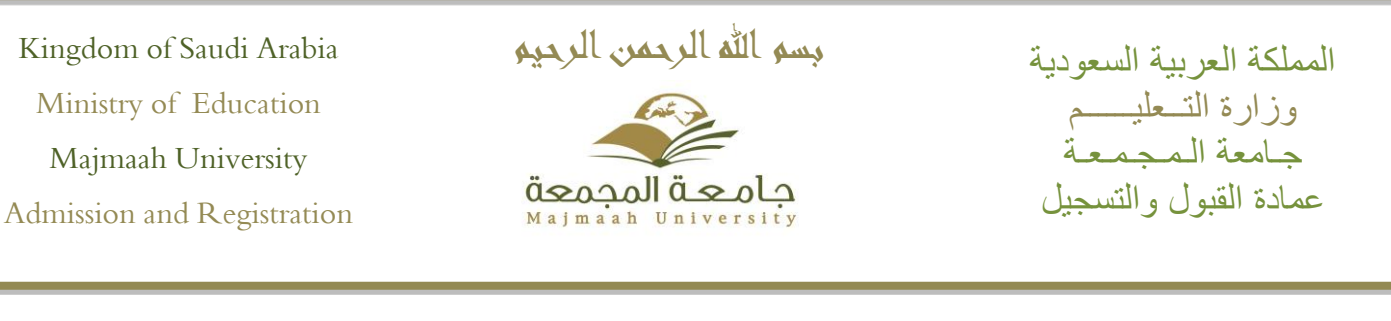

**-9 من خالل الخدمات االلكترونية للطالب المتاحة في بوابة النظام األكاديمي \* معرفة المرشد األكاديمي المحدد للطالب \* يستطيع الطالب استعراض الرسائل التي تم إرسالها من خالل المرشد والتي سيتم حذفها بعد 7 أيام بشكل تلقائي ويتم عرضها في الصفحة الرئيسية لبوابة الطالب \* كما يستطيع الطالب استعراض اإلجراءات المتخذة من خالل المرشد األكاديمي بحق الطالب** 

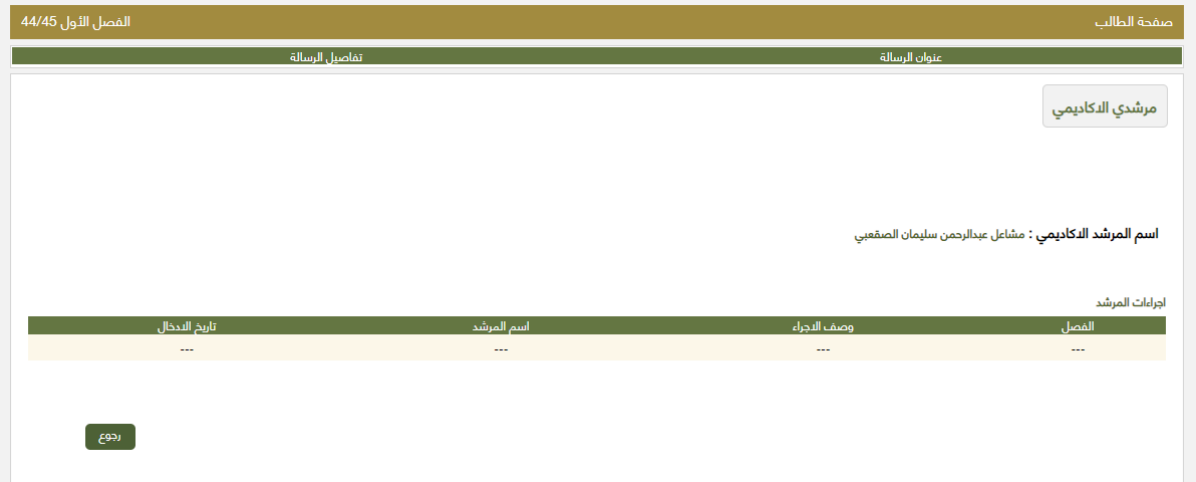